## KARTA KATALOGOWA

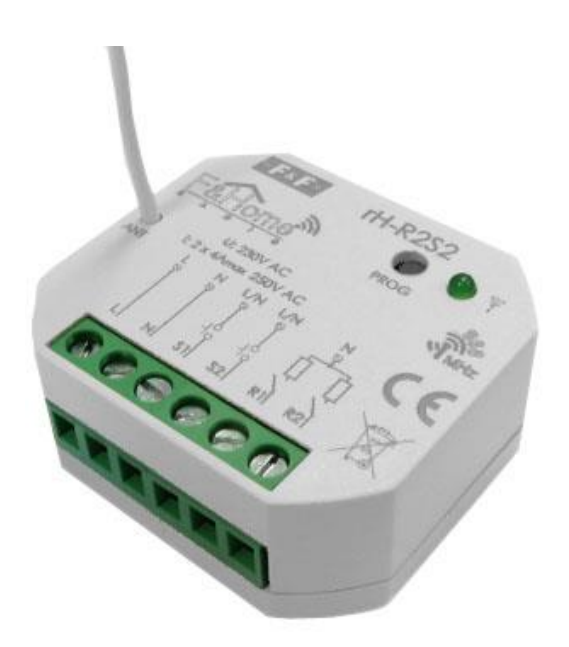

# rH-R2S2 LR

Przekaźnik dwukanałowy z dwoma wejściami systemu F&Home RADIO. Wersja LR – powiększony zasięg.

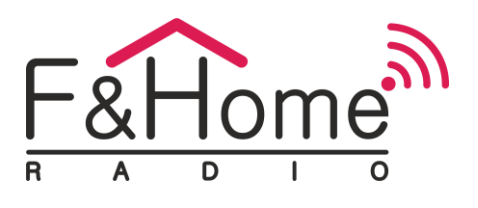

rH-R2S2 LR jest połączeniem dwóch przekaźników i dwóch wejść stykowych. Moduł wysyła informacje o zwarciu i rozwarciu styków do systemu oraz steruje przekaźnikami, które mogą załączać dowolne obwody elektryczne. Komunikacja z serwerem odbywa się drogą radiową. Moduł posiada dwa fizyczne wejścia do podłączenia dwóch monostabilnych styków bezpotencjałowych oraz dwa wejścia przekaźników. Obciążenie styków przekaźnika może być rezystancyjne, indukcyjne lub pojemnościowe, zarówno w obwodach prądu stałego, jak i zmiennego. Naciśnięcie przycisku na obudowie na krócej niż 1 sekundę załączy lub wyłączy wszystkie przekaźniki równocześnie.

#### TRYB AUTONOMICZNY:

Jeżeli moduł straci połączenie z serwerem, to przechodzi w tryb pracy autonomicznej. Krótkie wciśnięcie przycisku podłączonego do styku 1 lub 2 załącza lub wyłącza przekaźniki. Warunki zadziałania trybu autonomicznego:

- 1. Prawidłowe połączenie styku S1 oraz S2 z przyciskiem
- 2. W *Ustawienia instalatora* włączona jest opcja *Offline: tryb autonomiczny*

Moduł rH-R2S2 LR jest reprezentowany przez obiekt, który składa się z dwóch wejść i dwóch wyjść

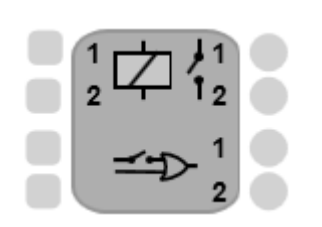

binarnych (dwustanowych) przekaźnika, oddzielnych dla każdego fizycznego wejścia. Wejście obiektu służy do sterowania kanałami przekaźnika, a na wyjście podawana jest informacja o stanie pracy danego kanału przekaźnika. Element posiada również dwa wejścia i dwa wyjścia binarne (dwustanowe), oddzielne dla każdego fizycznego wejścia. Zwarcie lub rozwarcie styku powoduje zmianę stanu logicznego na odpowiadającym mu wyjściu.

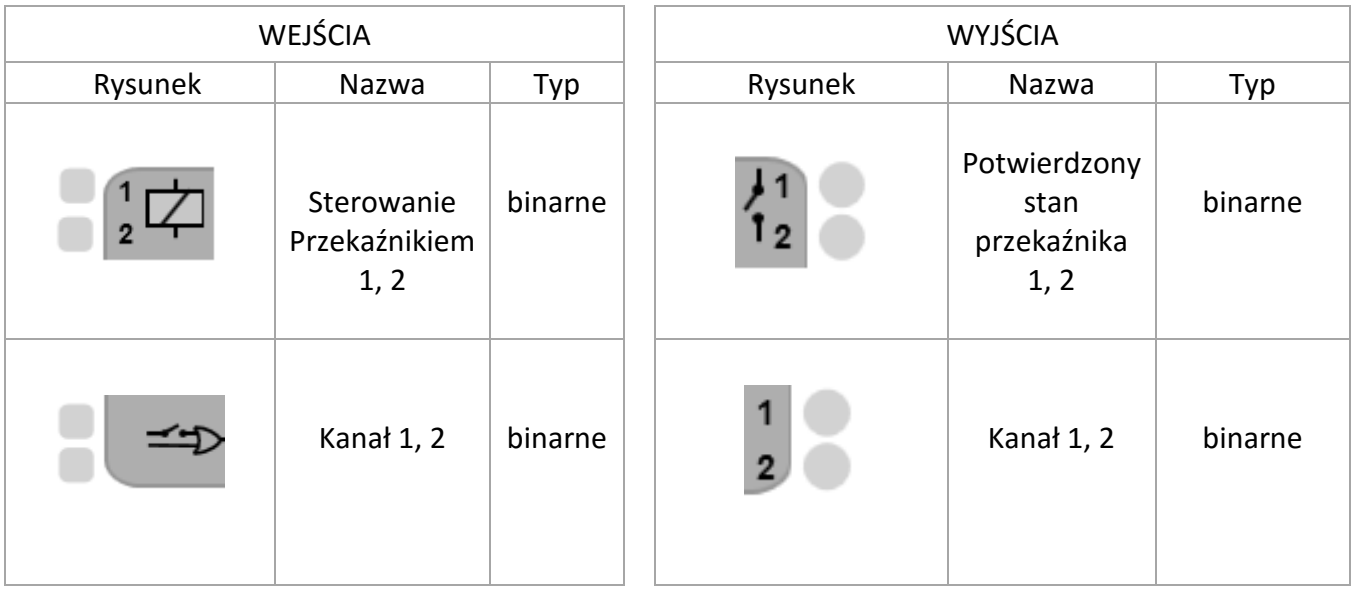

### F&F Filipowski Sp. J.

 $\Gamma$ 

95-200 Pabianice, ul. Konstantynowska 79/81 tel. +48 42 215 23 83 www.fif.com.pl

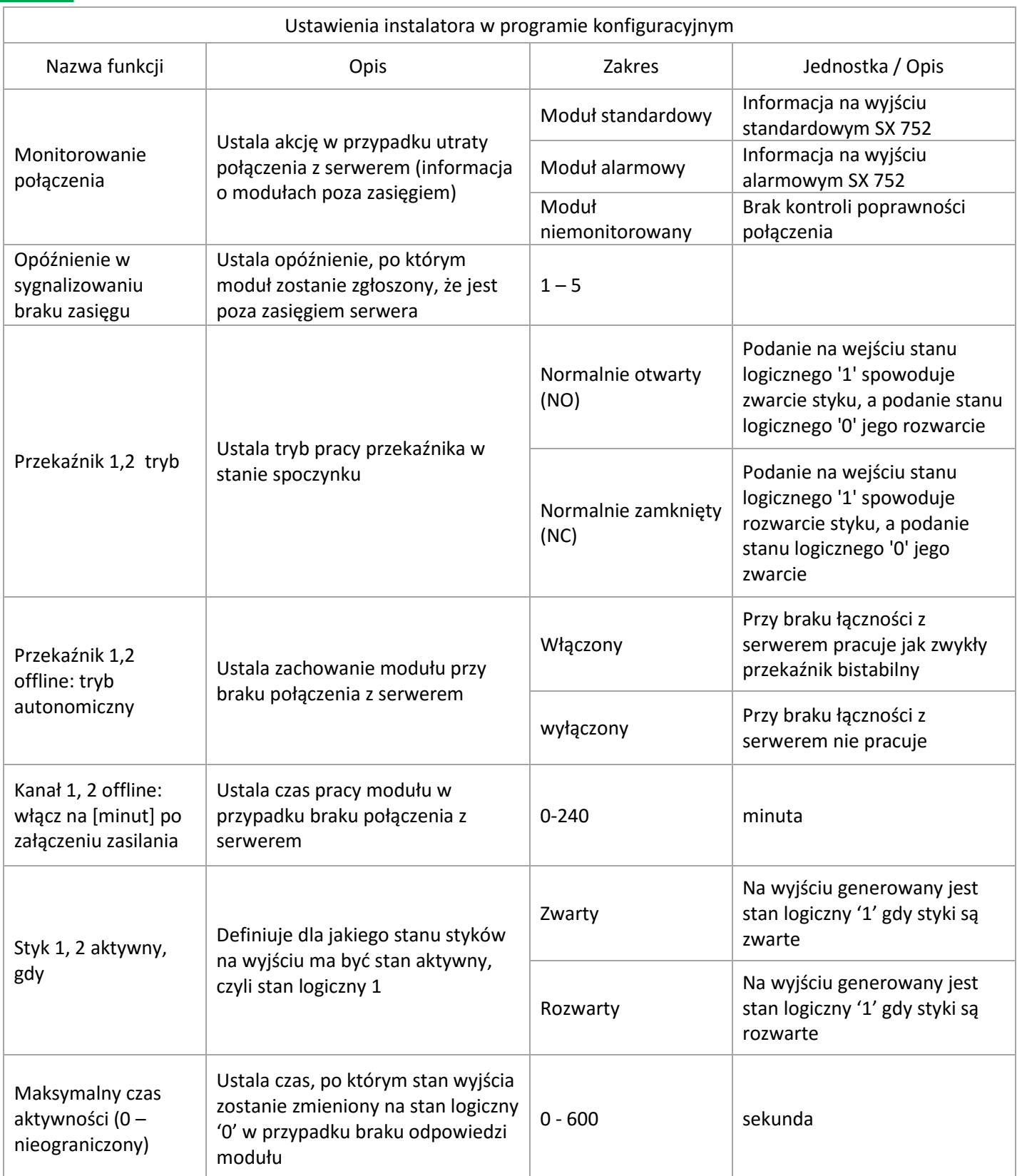

#### F&F Filipowski Sp. J.

95-200 Pabianice, ul. Konstantynowska 79/81 tel. +48 42 215 23 83 www.fif.com.pl

Funkcja *Styk: Aktywny, gdy:* w systemie przyjęto logikę dodatnią. Oznacza to, że stan nieaktywny to logiczne '0', a stan aktywny to logiczne '1'. Dla przycisku monostabilnego (przycisk dzwonkowy), stan stabilny jest stanem nieaktywnym — na wyjściu obiektu jest logiczne '0'. Niezależnie od wybranej opcji w *Styk: Aktywny, gdy* i od rzeczywistego stanu styków, tuż po uruchomieniu projektu na wyjściach jest zawsze stan logiczny '0'. Dopiero po minucie następuje synchronizacja z modułem i wyjścia obiektu zostają zaktualizowane. Jeśli wybrano opcję *Styk: Aktywny gdy rozwarty* i wejścia stykowe są permanentnie rozwarte, to na odpowiednim wyjściu obiektu pojawiać się będzie cyklicznie stan logiczny '1' na czas określony w *Ustawienia instalatora*, a następnie stan logiczny '0' przed synchronizacją. Jeśli wybrano opcję *Styk: Aktywny, gdy zwarty* i wejścia stykowe są permanentnie zwarte, to na odpowiednim wyjściu obiektu pojawiać się będzie cyklicznie stan logiczny '1' na czas określony w *Ustawienia instalatora*, a następnie stan logiczny '0' przed synchronizacją. Funkcja *Maksymalny czas aktywności*: ustawienie parametru na '0' wyłącza mechanizm automatycznego zerowania wyjścia. Zwykle jest to przypadek, gdy styk jest traktowany jako bistabilny (np. wyłącznik krańcowy). Maksymalny czas aktywności wprowadzony został po to, żeby stan logiczny '1' nie trwał nieustannie, gdy komunikacja z modułem zostanie utracona (poza przypadkiem, w którym użytkownik sam taką sytuację wymusił w *Ustawienia instalatora*).

Najprostsze zastosowanie obiektu to załączanie z panela mobilnego z potwierdzeniem załączenia. Ikona przycisk włącza i wyłącza wejścia bloczka rH-R2S2 LR, natomiast ikona kontrolka sygnalizuje załączenie przekaźników (pobiera informację z wyjść binarnych bloczka rH-R2S2 LR).

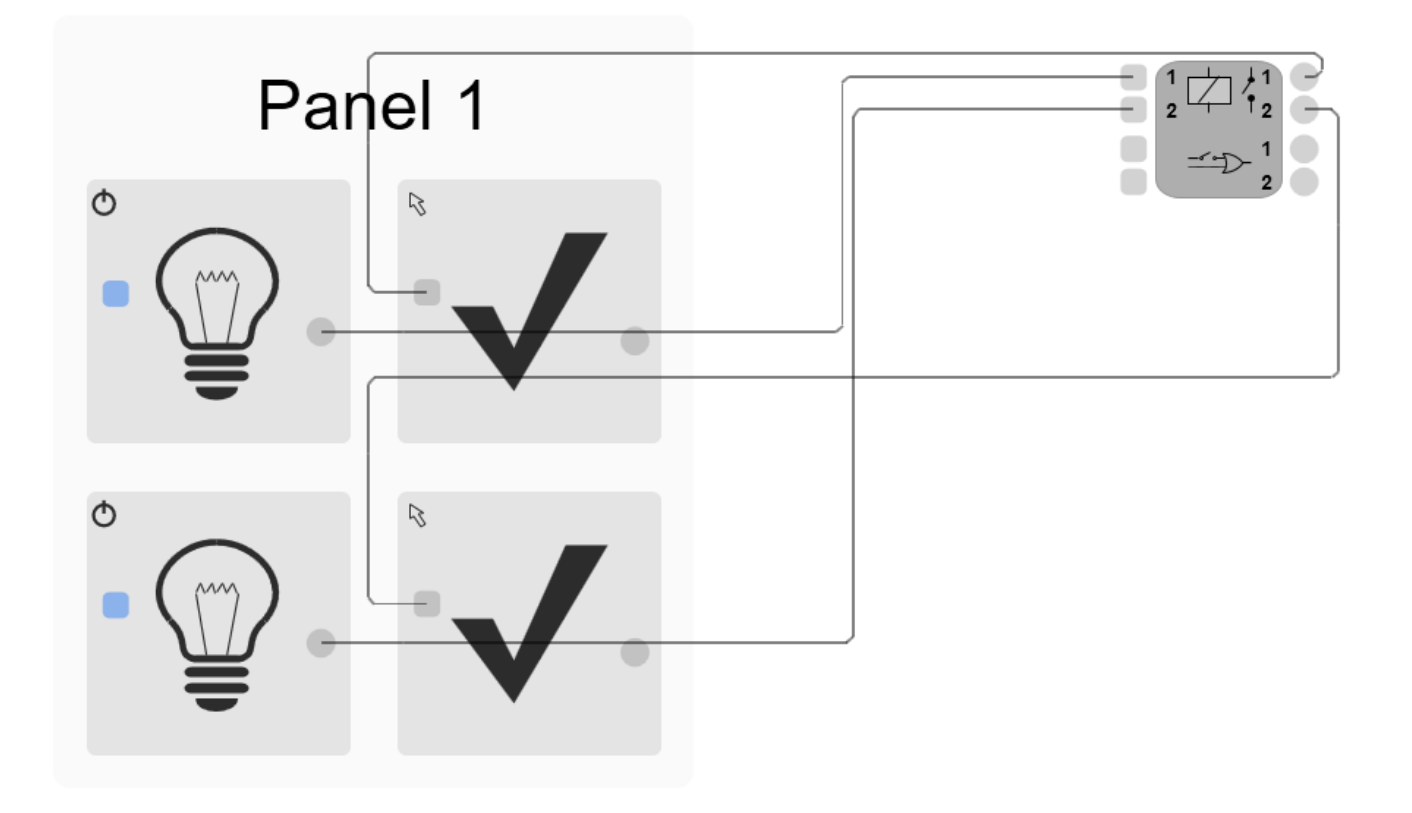

## F&F Filipowski Sp. J.

95-200 Pabianice, ul. Konstantynowska 79/81 tel. +48 42 215 23 83 www.fif.com.pl

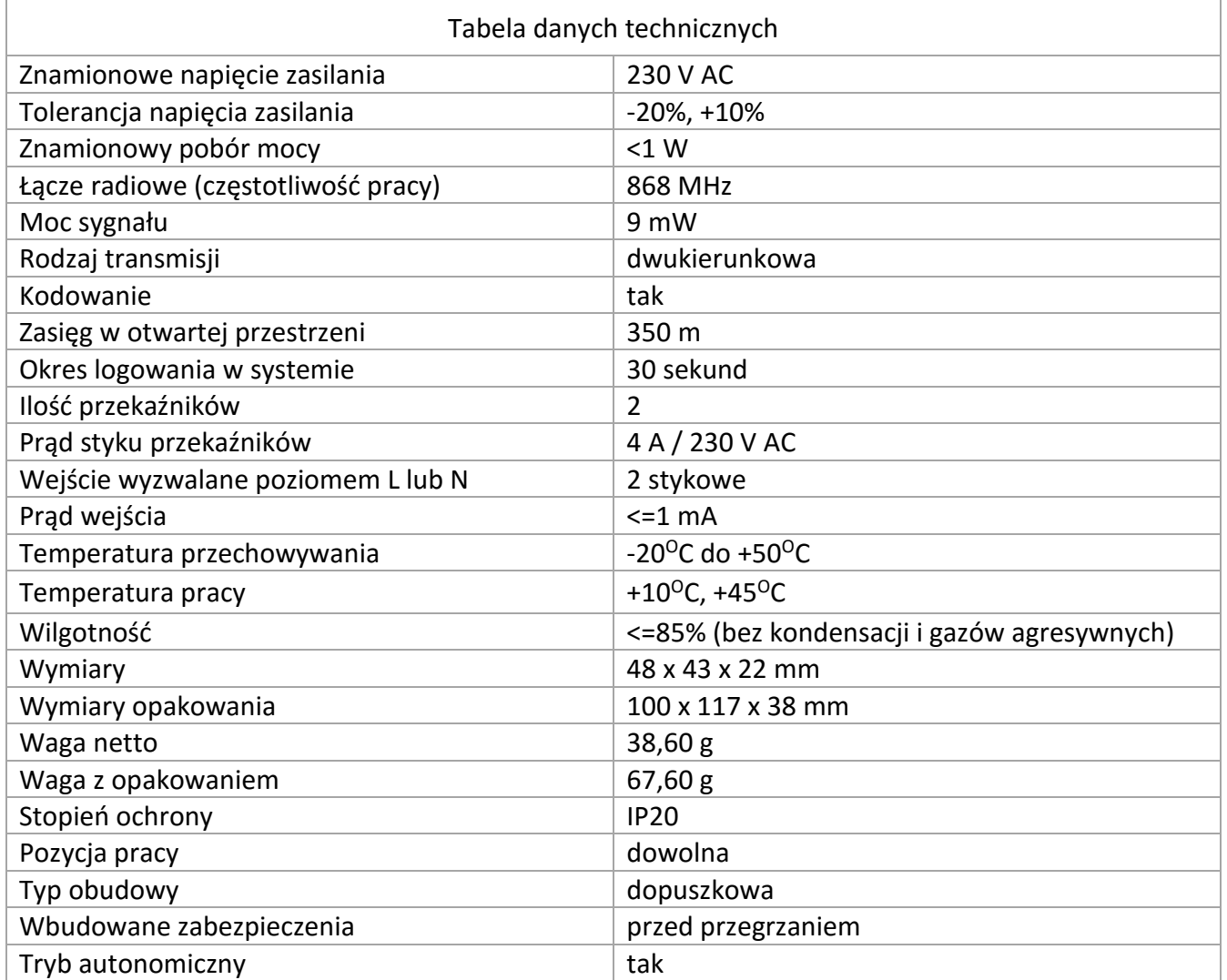

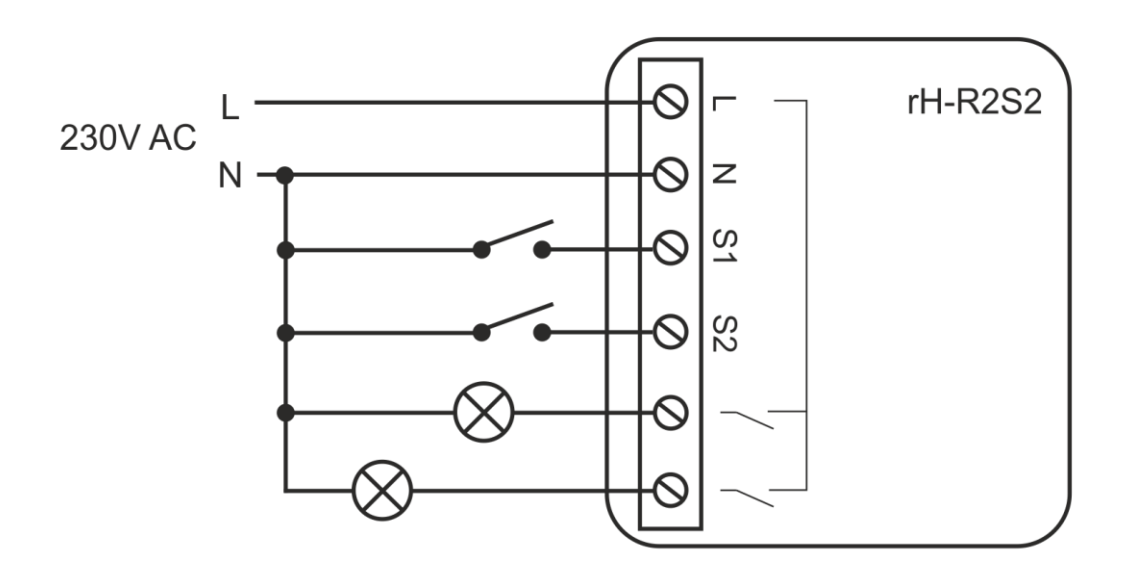

- Rozłączyć obwód zasilania, upewnić się odpowiednim przyrządem, czy nie ma napięcia na przewodach zasilających
- Podłączyć przewody zgodnie z powyższym schematem
- Jeżeli w puszce instalacyjnej są niezaizolowane przewody, to należy wykonać odpowiednią izolację
- Umieścić moduł w puszcze instalacyjnej
- Ułożyć antenę modułu równolegle do jednej z anten serwera i maksymalnie oddalić od innych przewodów
- Zarejestrować moduł w systemie
- Zamknąć puszkę instalacyjną lub założyć przycisk

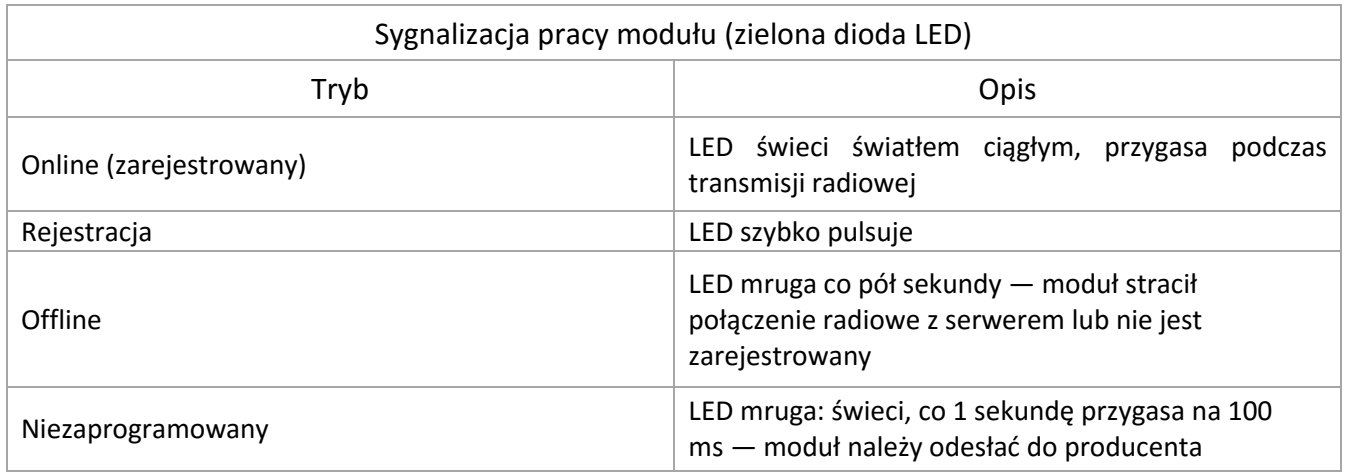

Rejestracja w systemie

- 1. Wybrać sposób rejestracji w konfiguratorze.
- 2. Nacisnąć i przytrzymać przycisk na obudowie

3. Po 5 sekundach moduł zarejestruje się w systemie lub program zgłosi błąd w przypadku niepowodzenia.

#### **UWAGA**

Sposób podłączenia określono w niniejszej instrukcji. Czynności związane z instalacją, podłączeniem i regulacją powinny być wykonywane przez osoby posiadające uprawnienia elektryczne, które zapoznały się z instrukcją obsługi i funkcjami modułu. Na poprawne działanie ma wpływ sposób transportu, magazynowania i użytkowania modułu. Instalacja modułu jest niewskazana w następujących przypadkach: brak elementów składowych, uszkodzenie modułu lub jego deformacja. W przypadku nieprawidłowego funkcjonowania należy zwrócić się do producenta.